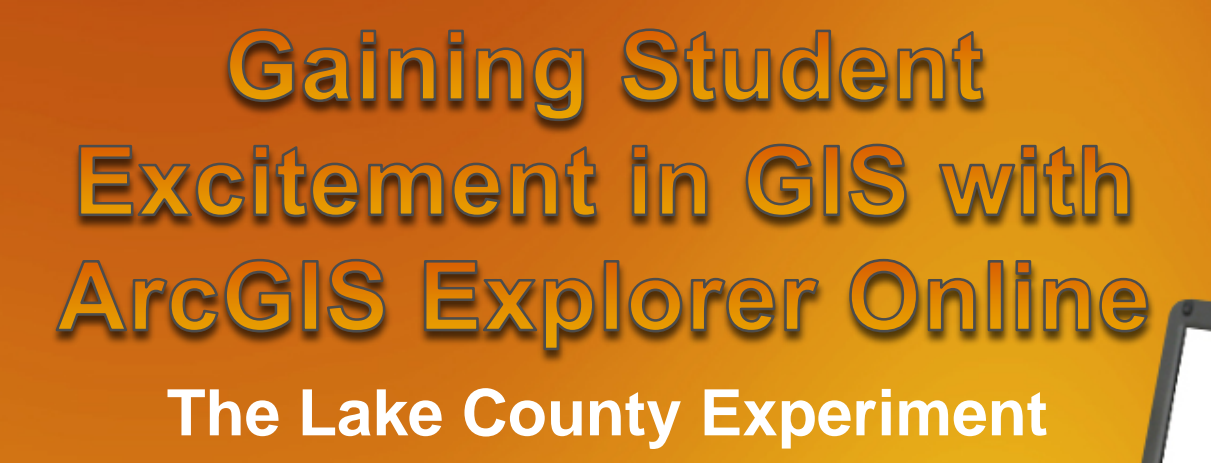

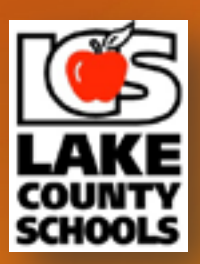

**Will Davis, GISP Lake County Schools**

# Where Do You Stand

#### • **Questionnaire**

- Who has participated in GIS Day?
- Why did you participate?
- Did your participation involve Students?
- How do you rate your interest in GIS?
	- A. It's an interesting career
	- B. I enjoy what I do
	- C. I'm passionate about what I do

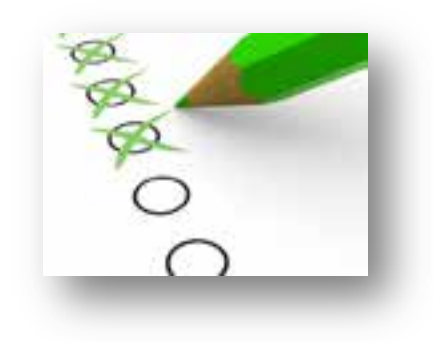

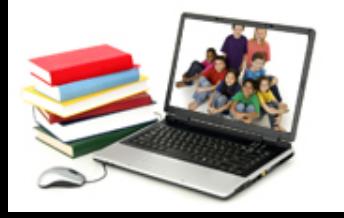

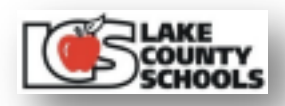

# Setting the Stage

- **Past experiences**
- **Capture their interest**
- **What's missing**
- **Where do you start**
- **Collaboration is key**
- **Icing on the cake**
- **Handing out the prize**
- **What we learned**
- **For the future**
- **Great compliments**

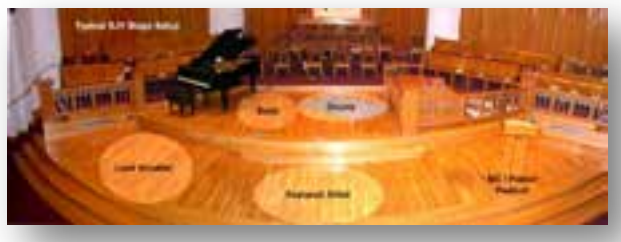

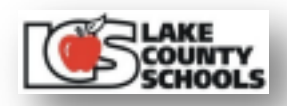

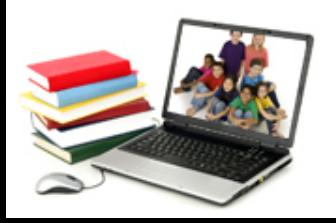

# Past Experiences

- **Freshman Foundations**
	- **9th grade students**
	- **Focused on career choices**
	- **The mechanics on how to land a job**
	- **Utilizes business professionals from the community to tell their story**

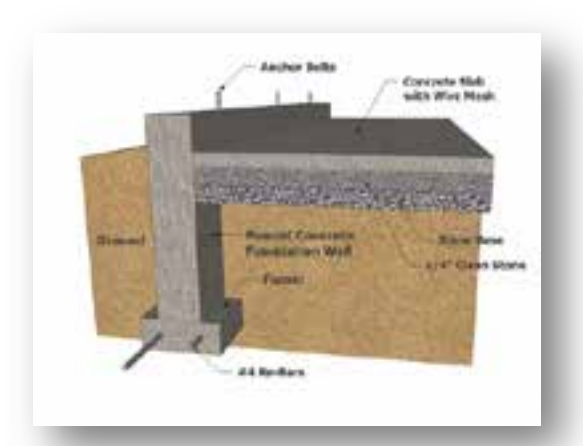

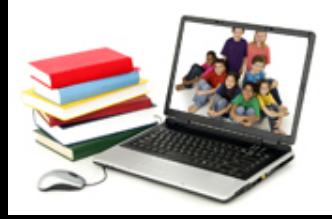

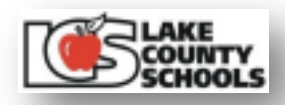

# Past Experiences

- **Presentation Focus**
	- **Who uses GIS (professions/businesses)**
	- **What is GIS (parts & integration)**
	- **When & How it is used (Geospatial Revolution Project)**
	- **Where it is used (desktops, servers, tablets & smart phones)**

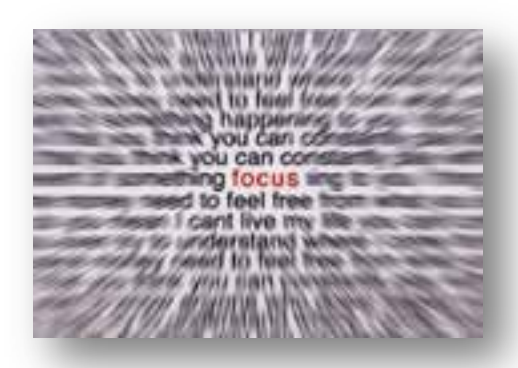

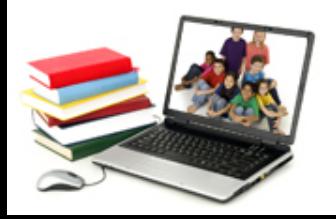

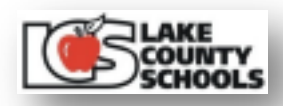

# **Capture Their Interest**

- **Attention span** 
	- **Attention Deficit Disorder (ADD)**
	- **Sleep deprivation**
- **Generate interest**
- **Force interaction**
- **Solicit questions**
- **Ask for feedback (teacher)**

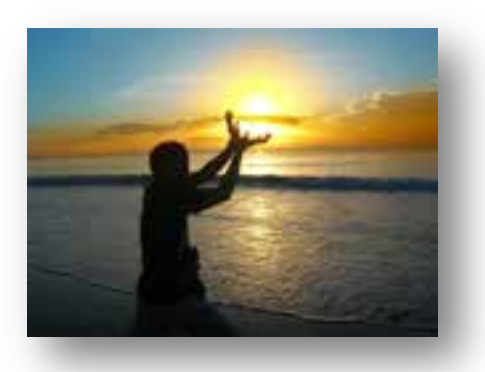

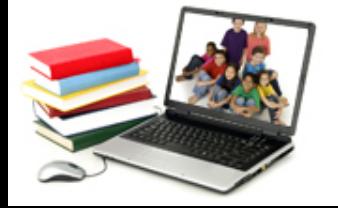

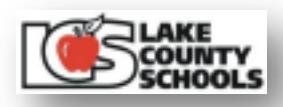

# What's Missing

- **Student engagement**
- **Hands-on interaction**
- **Dynamic map application**
	- **ArcGIS Explorer Online**

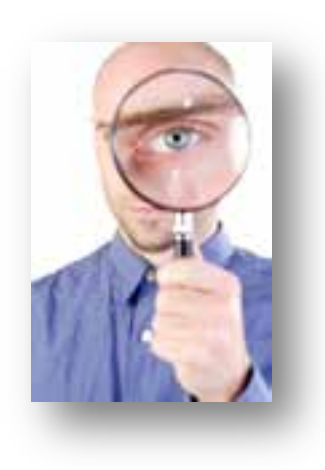

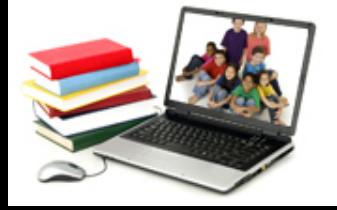

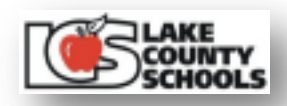

# Where Do You Start

- **Create a working group**
- **Determine your team size**
- **Understand your capabilities**
	- **Technical & presentation skills**
- **Establish your connections**
	- **Top down or bottom up**

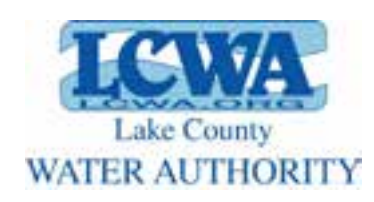

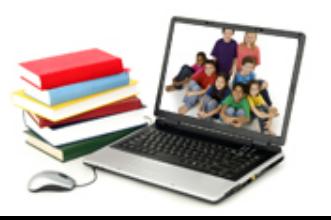

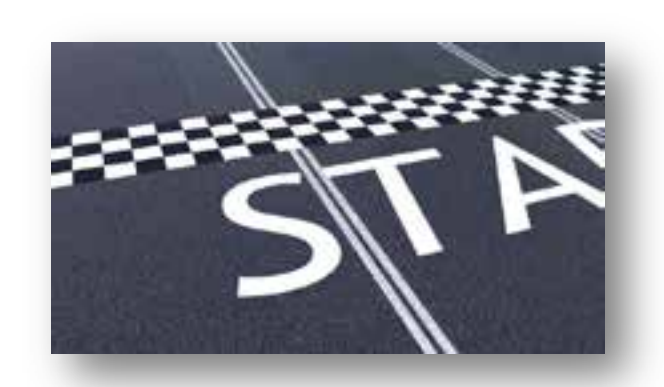

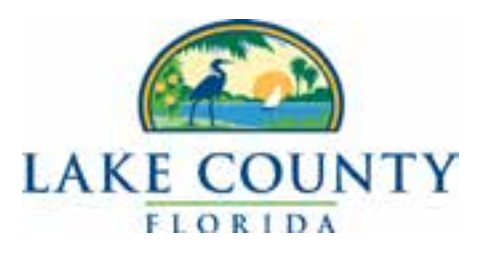

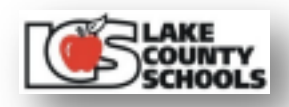

# Where Do You Start

- **Identify site resources**
- **Define your target audience**
- **Generate a presentation outline**
- **Assign tasks to group members**
- **Practice a run-through (more is better)**
- **Don't be afraid to change on the fly**

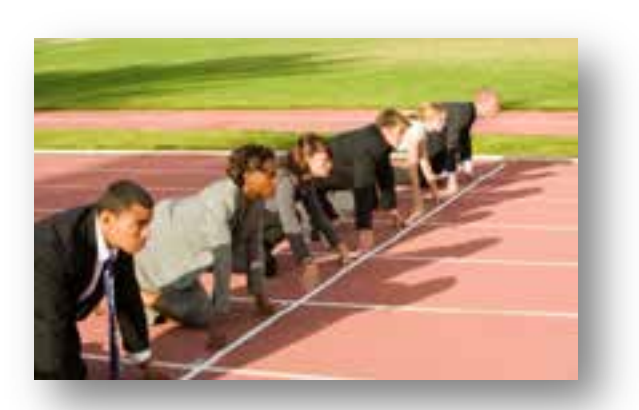

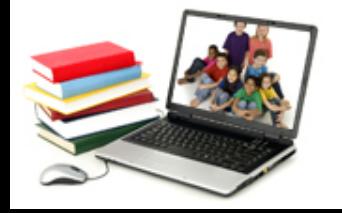

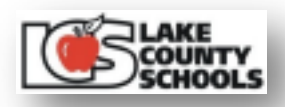

# Collaboration is Key

- **Establish a dialogue with Teachers**
	- **Ask about curriculum needs**
	- **Discuss what & where will they be studying at the time of your presentation**
	- **Insist on the use of a computer lab**
	- **Demo ArcGIS Explorer Online**
	- **Help them set up an online global account**
	- **Provide assistance on establishing groups**
	- **Assure access to the Silverlight plugin**

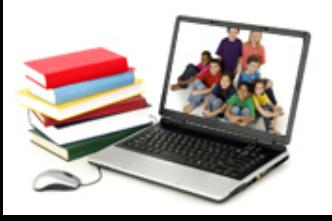

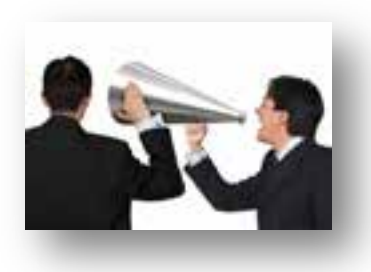

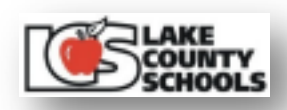

### Icing on the Cake

#### • **Create your materials**

– **Handouts, tips sheets, web page & exercises**

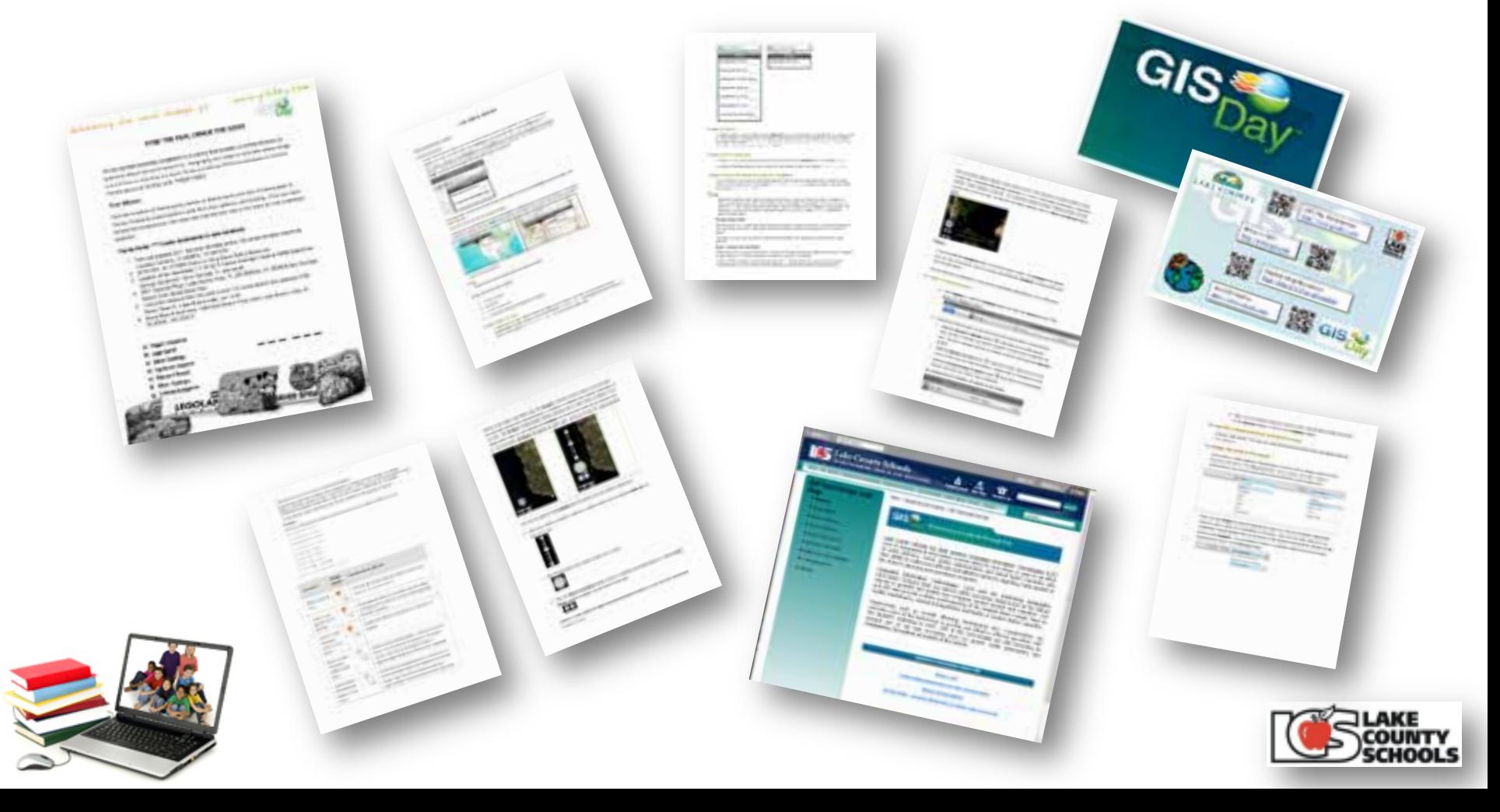

### Icing on the Cake

- **Acquire your resources**
	- **Videos, prizes & certificates**

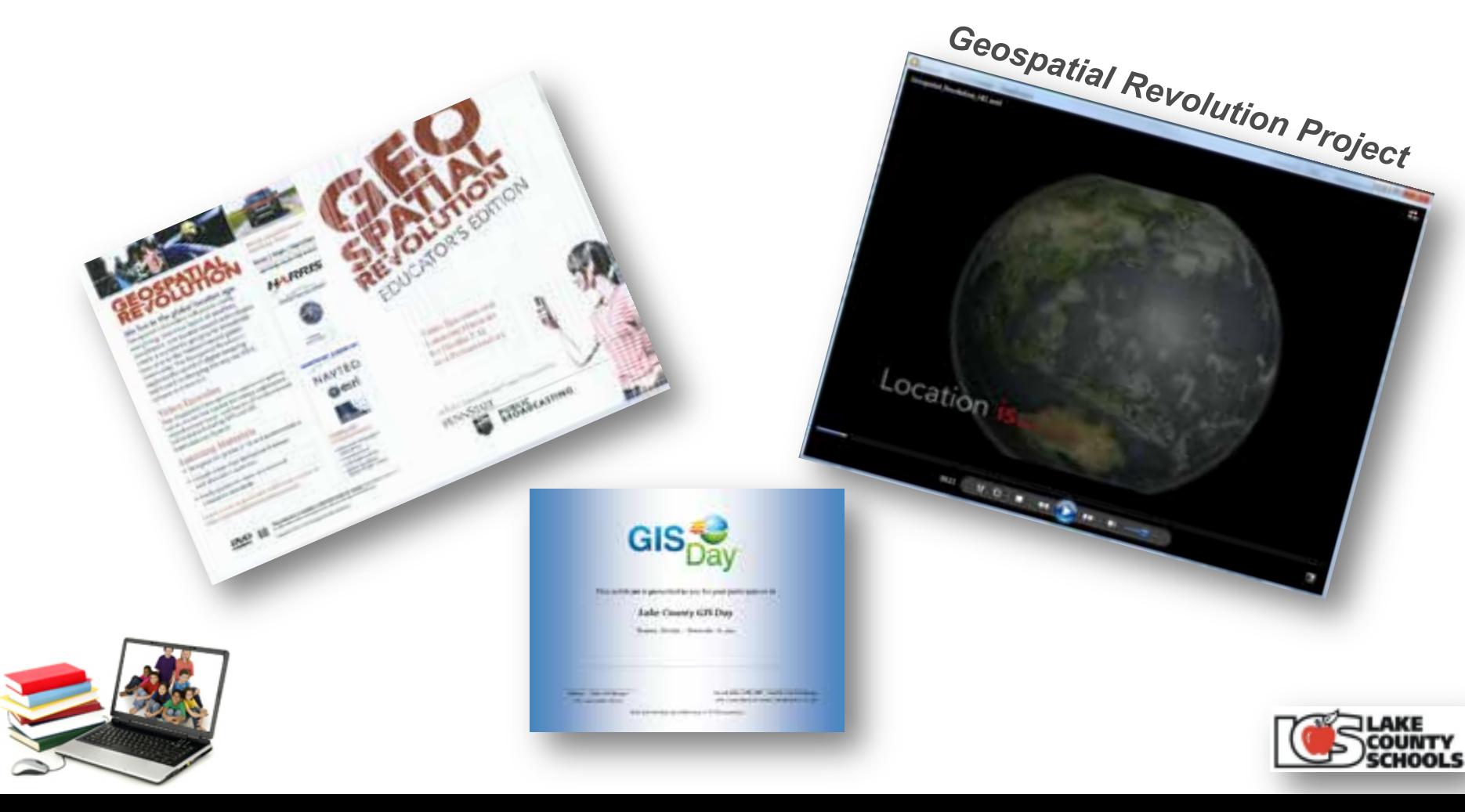

### Icing on the Cake

#### • **Build your presentation**

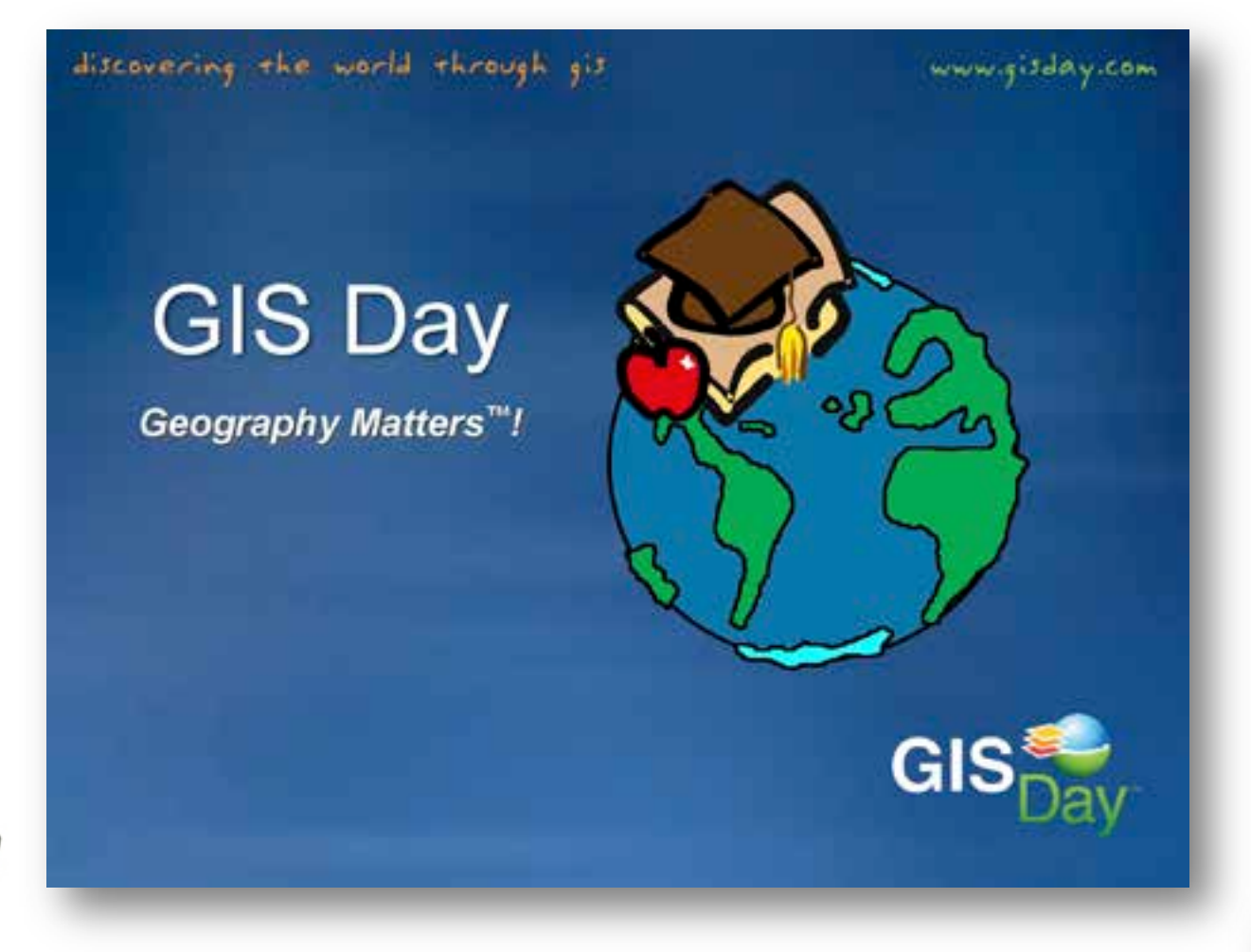

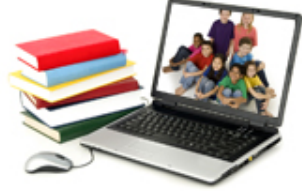

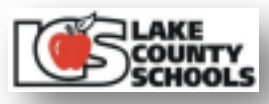

### Handing out the Prizes

#### • **Provide your message**

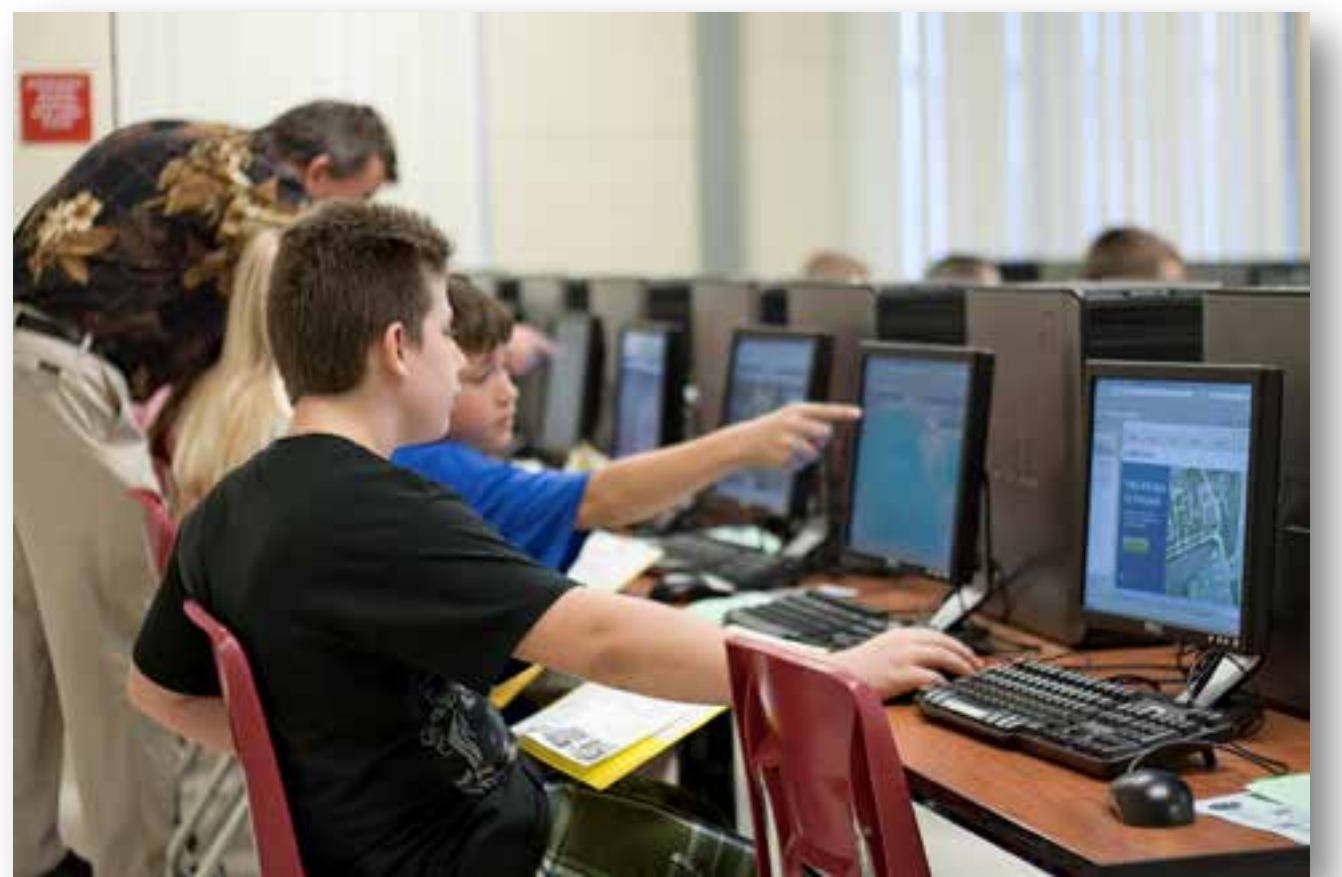

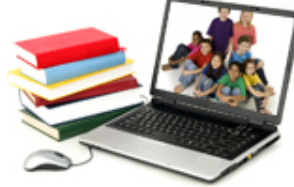

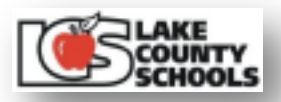

# What We Learned

- **Provide quick overview of GIS**
- **Work on setting up accounts**
- **Highlight functionally of ArcGIS Explorer Online**
- **Perform a formal class exercise**
- **Spend time searching local layers**
- **Provide time to experiment**
- **Get out of the way**

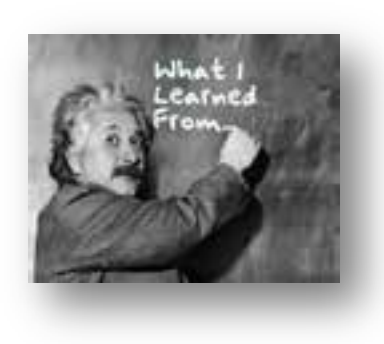

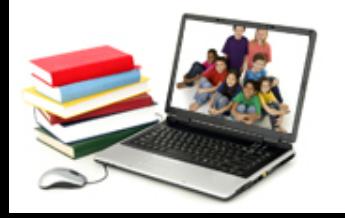

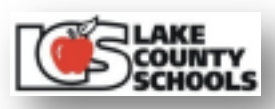

# What We Learned

- **One day or two day class model**
- **High school vs. middle school**
- **Set the stage and turn them loose**
- **Keep spatial reference local**
- **Allow 10 minutes for free style**
- **Provide access to web resources**

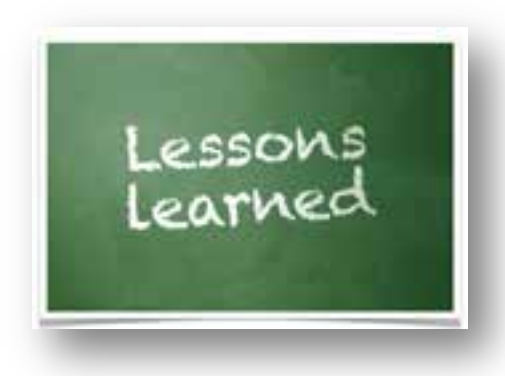

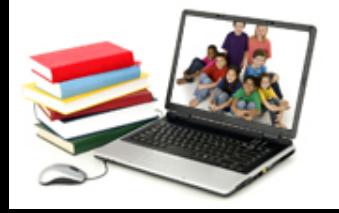

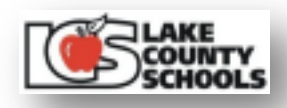

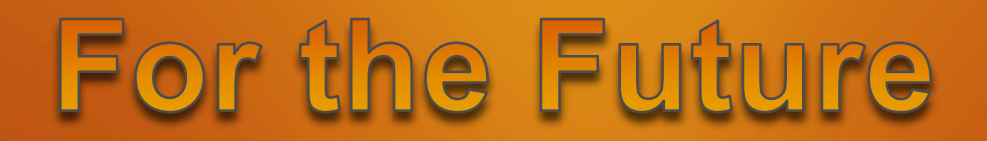

#### • **Utilize Mobile Technologies**

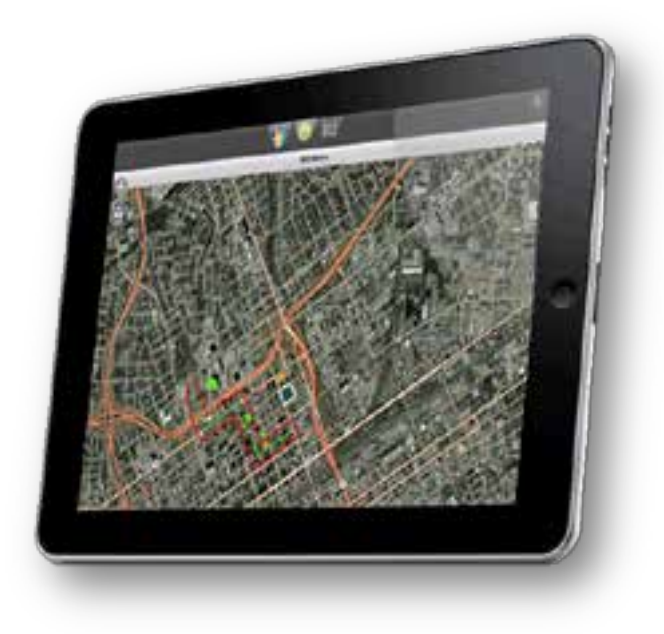

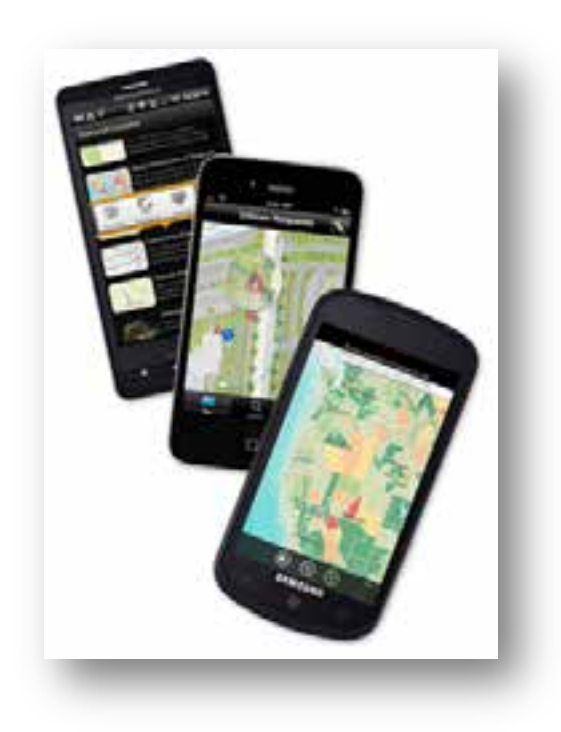

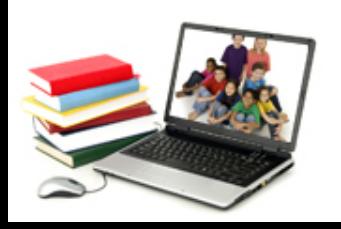

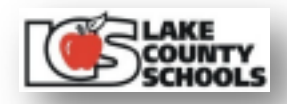

# Great Compliments

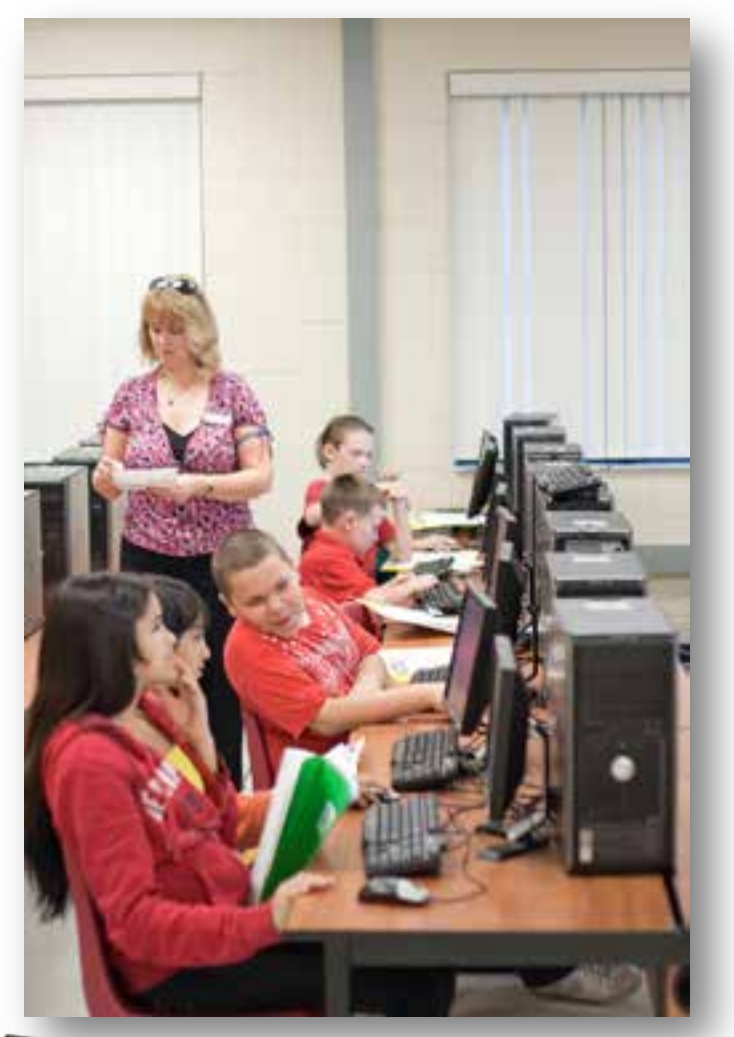

*"I've rarely seen 100% engagement in any lesson activity as I have with ArcGIS Explorer Online. It was a great success!"* **Diane Reid-Goolsby, Teacher 6th Grade Geography**

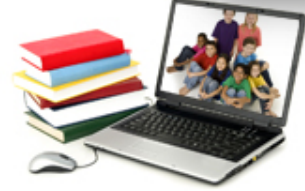

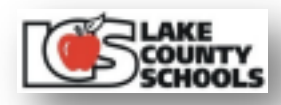

### Web Resources

#### **GIS Day => http://gisday.com/**

#### **Teachers => http://bit.ly/Jr28sU**

#### **Students => http://bit.ly/IgJndD**

#### **Materials => http://bit.ly/Jw4c0b**

#### **Mark the Day: November 14, 2012**

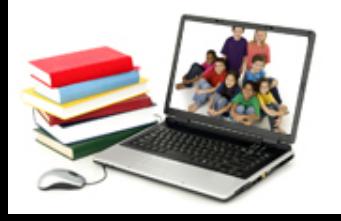

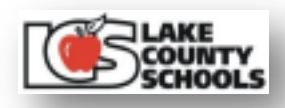

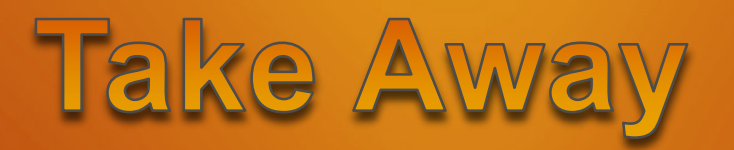

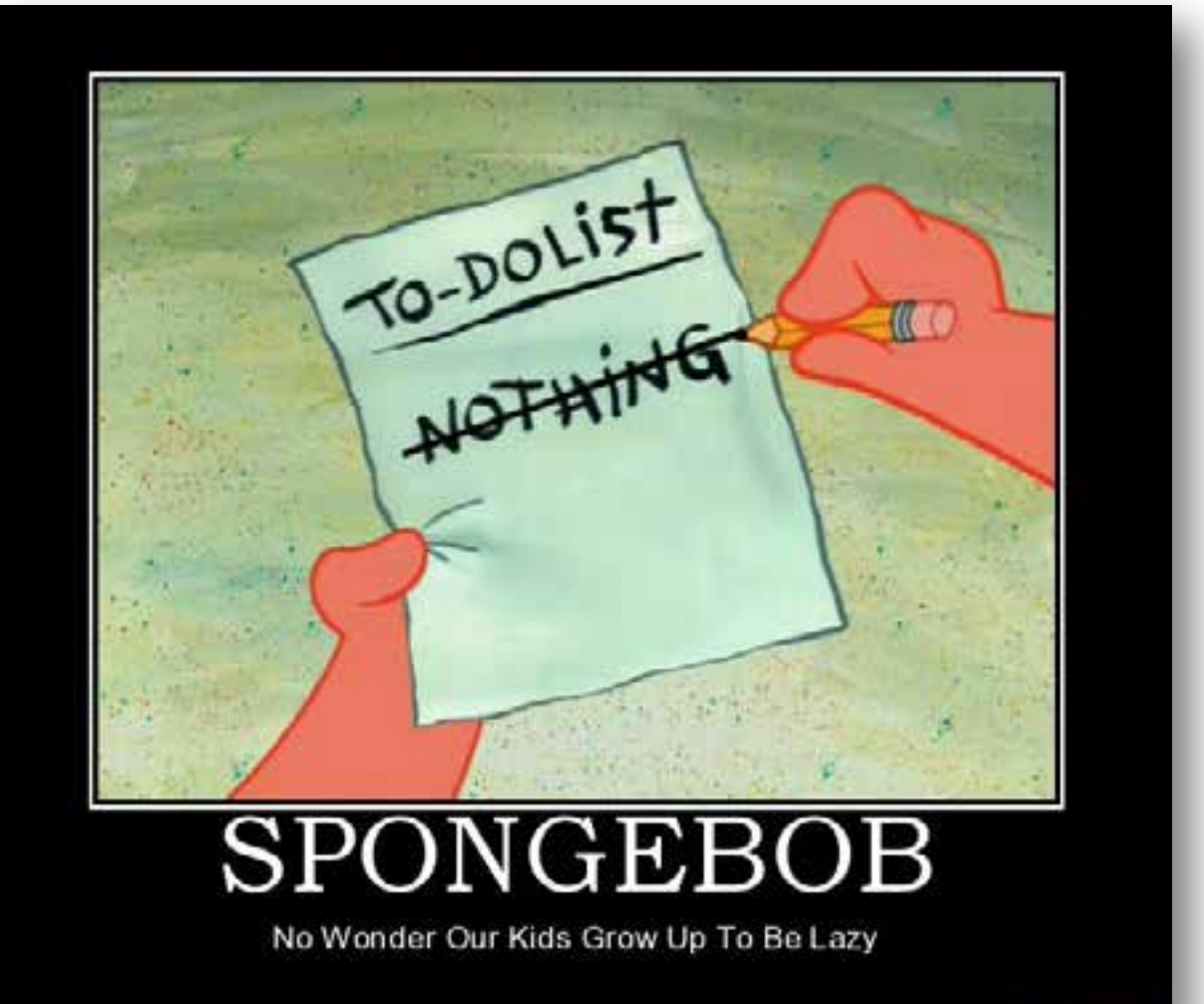

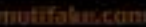

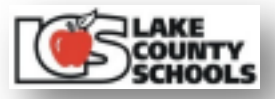

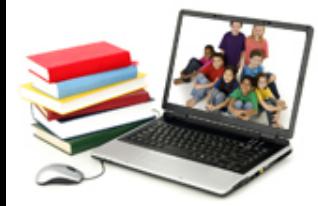

### Contact Information

#### **Will Davis – DavisW@lake.k12.fl.us**

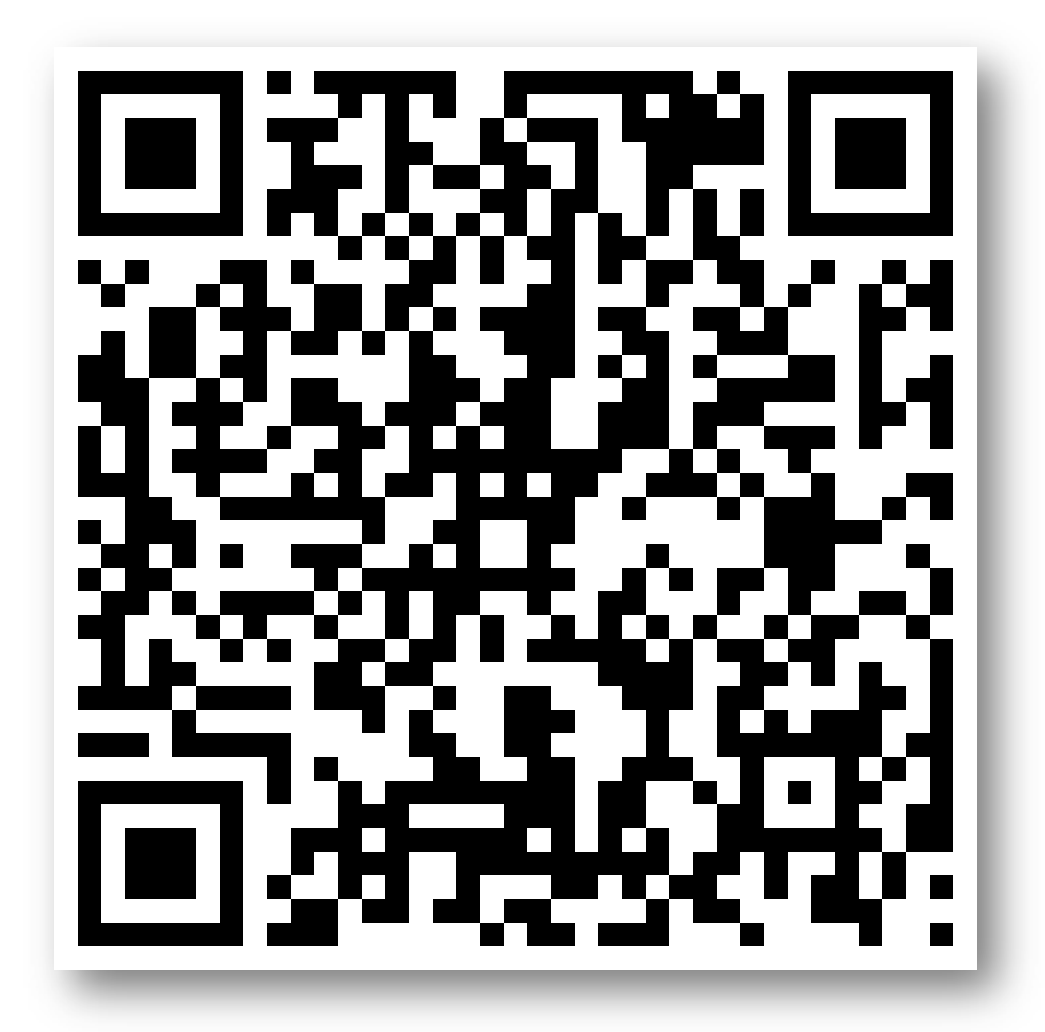

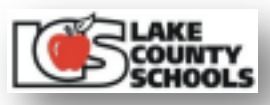

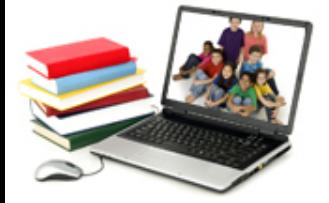